## **Manuel Setup Guide de configuration**<br>Setup Guide de configuración (Lea ésto primero) de actes de la configuración (Lea ésto primero) de la configura

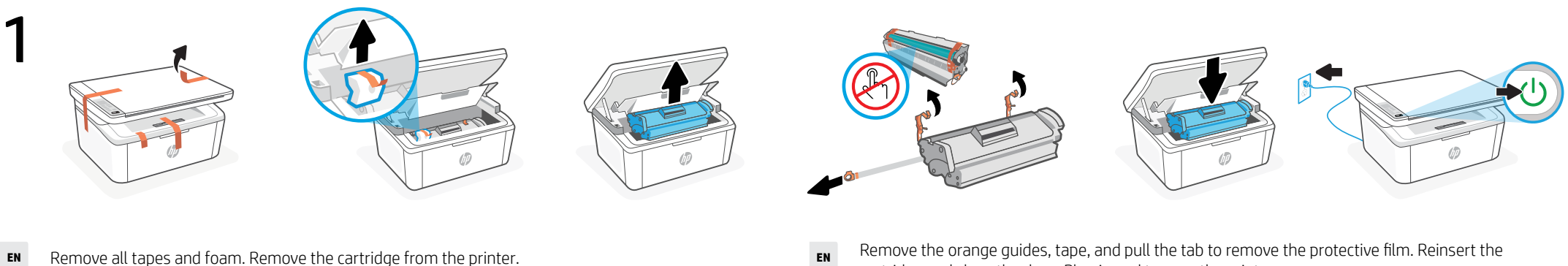

3

- 
- **FR** Retirez toutes les bandes et la mousse. Retirez la cartouche de l'imprimante.
- **ES** Retire todas las cintas y la espuma. Retire el cartucho de la impresora.
- cartridge and close the door. Plug in and turn on the printer.
- **FR** Retirez les guides oranges, la bande et tirez la languette pour retirer la pellicule de protection. Réinsérez la cartouche et fermez la porte. Branchez et allumez l'imprimante.
- **ES** Retire las guías naranjas, la cinta y tire de la lengüeta para retirar la película protectora. Inserte de nuevo el cartucho y cierre la puerta. Enchufe y encienda la impresora.

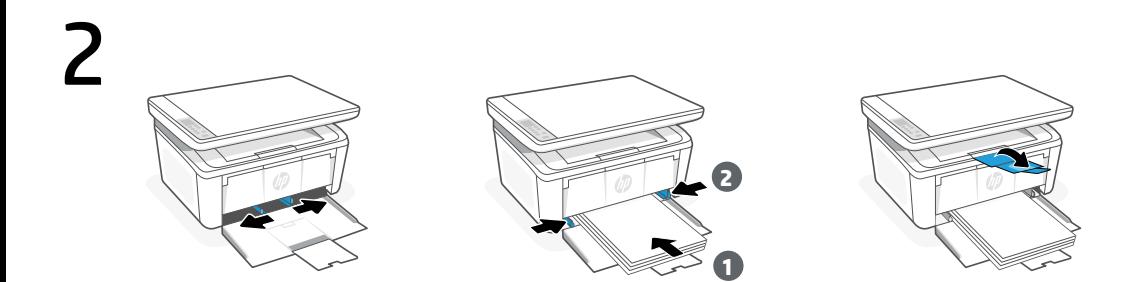

- Open the input tray and slide out the guides. Load letter or A4 paper and adjust the guides. Pull open the tray extender. **EN**
- **FR** Ouvrez le bac d'entrée et sortez les guides. Chargez du papier de format Lettre ou A4 et ajustez les guides. Déployez la rallonge du bac pour l'ouvrir.
- **ES** Abra la bandeja de entrada y deslice las guías hacia fuera. Cargue papel tipo carta o A4 y ajuste las guías. Abra el extensor de la bandeja.

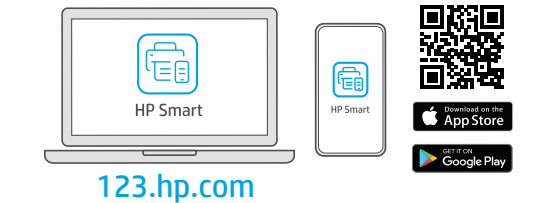

- **EN** Install the required HP Smart software from [123.hp.com](https://123.hp.com) or your app store on a computer or mobile device.
- **FR** Installez le logiciel HP Smart requis depuis le site 123.hp.com ou votre magasin d'applications sur un ordinateur ou un périphérique mobile.
- **ES** Instale el software HP Smart necesario desde 123.hp.com o desde su tienda de aplicaciones en un ordenador o dispositivo móvil.

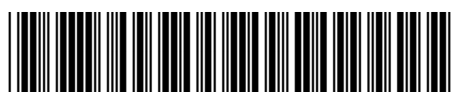

7MD72-90914

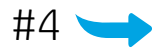

4

**EN**

- Follow instructions in HP Smart to connect the printer to a network and activate HP+ features.
- 

If connecting the printer to Wi-Fi, your computer or mobile device must be near the printer during the printer to with, your computer or mooke device mast be needed.

- Suivez les instructions dans l'application HP Smart pour connecter l'imprimante à un réseau et activer les fonctionnalités HP+. **FR**
	- Si vous connectez l'imprimante au Wi-Fi, votre ordinateur ou périphérique mobile doit  $\mathbf{A}$ se trouver à proximité de l'imprimante pendant la configuration. Consultez le Guide de référence pour des conseils de dépannage du Wi-Fi et des astuces.
- Siga las instrucciones de HP Smart para conectar la impresora a una red y activar las funciones de HP+. **ES**
	- $\mathbf{A}$
- Si conecta la impresora a la red Wi-Fi, su ordenador o dispositivo móvil debe estar cerca de la impresora durante la configuración. Consulte la Guía de referencia para obtener consejos e información sobre resolución de problemas relacionados con la Wi-Fi.

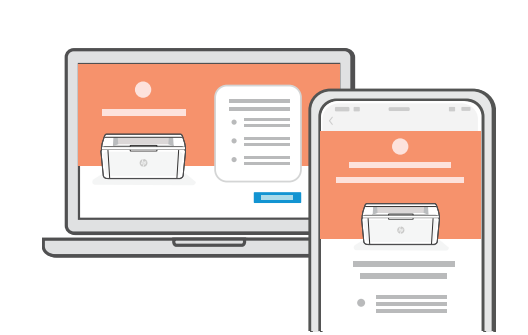

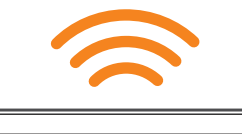

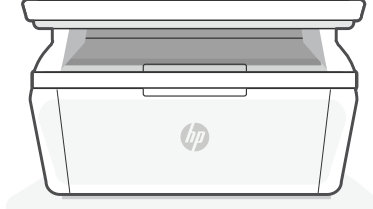

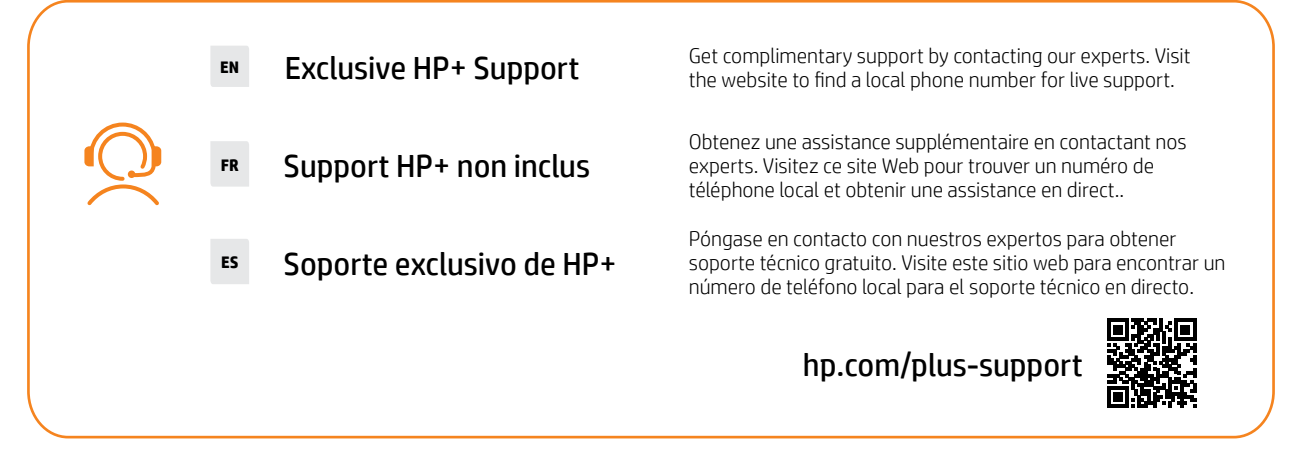

App Store is a service mark of Apple Inc. Android, Google Play, and the Google Play logo are trademarks of Google Inc. The Apple logo is a trademark of Apple Inc., registered in the U.S. and other countries.

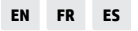

Printed in Vietnam Imprimé au Vietnam Impreso en Vietnám

® Copyright 2021 HP Development Company, L.P.